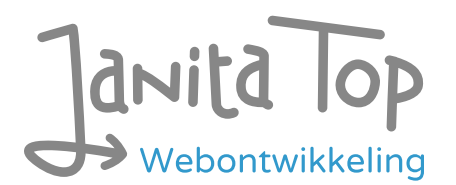

# Onderzoek toegankelijkheid CJIB Digitaal loket

Inhoud:

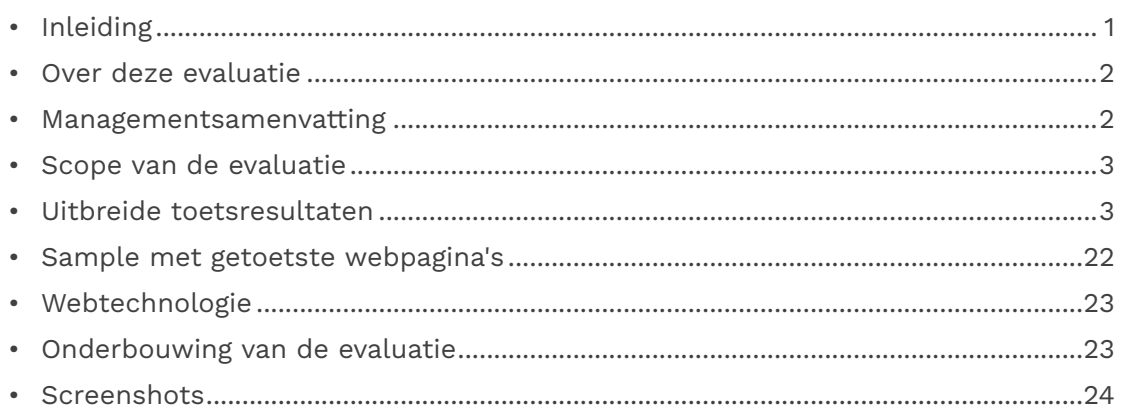

## <span id="page-0-0"></span>Inleiding

Openbare voorzieningen moeten bruikbaar en toegankelijk zijn voor alle burgers. Net zoals een gebouw rolstoeltoegankelijk moet zijn, moet een website of mobiele app ook bediend kunnen worden door mensen met een beperking. Dit kunnen bijvoorbeeld visuele, auditieve of motorische beperkingen zijn. Denk aan slechtzienden, doven en slechthorenden en mensen die hun handen niet of in beperkte mate kunnen gebruiken. Ook cognitieve factoren spelen een rol: is de content voor iedereen te begrijpen?

Nederlandse overheidsorganisaties moeten voldoen aan de Web Content Accessibility Guidelines (WCAG) versie 2.1, onder de Europese standaard voor overheidswebsites EN 301 549. Deze criteria variëren van technisch functionele eisen zoals een goede werking met het toetsenbord tot aan meer inhoudelijke eisen zoals duidelijke foutmeldingen en een heldere navigatiestructuur.

Dit onderzoek is handmatig uitgevoerd volgens de [WCAG-EM evaluatiemethode](https://www.w3.org/TR/WCAG-EM/) met ondersteuning van automatische test tools. De pagina's uit de sample zijn

onderzocht op alle 50 criteria onder WCAG 2.1 A en AA. Wanneer aan een criterium niet wordt voldaan, wordt hiervan minimaal één voorbeeld gegeven. Deze bevindingen kunnen op meer plekken voorkomen en moeten daarom structureel worden aangepakt.

De WCAG criteria zijn ingedeeld volgens vier principes, welke ook de leidraad vormen voor dit rapport: Waarneembaar, Bedienbaar, Begrijpelijk en Robuust. Gedetailleerde informatie over deze criteria is te vinden op de [website van het W3C \(Nederlandse](https://www.w3.org/Translations/WCAG21-nl/)  [vertaling\).](https://www.w3.org/Translations/WCAG21-nl/)

## <span id="page-1-0"></span>Over deze evaluatie

#### **Rapport auteur**

Janita Top

#### **Evaluatie opdrachtgever**

C.JIB

#### **Evaluatiedatum**

7 november 2023

## <span id="page-1-1"></span>Managementsamenvatting

Uit dit onderzoek blijkt dat wordt voldaan aan 29 van de 50 criteria voor toegankelijkheid. Veel onderdelen van de site zijn dus al goed toegankelijk, maar er zijn nog verbeteringen mogelijk.

Positief is bijvoorbeeld dat de website goed werkt op mobiel, dat er geen zintuiglijke eigenschappen worden gebruikt om betekenis over te brengen en dat de toetsenbordfocus goed zichtbaar is.

Verbeteringen zijn echter nog mogelijk op diverse punten, zoals:

- Onjuiste of missende alt-teksten bij afbeeldingen
- Niet alle content is bereikbaar bij inzoomen
- Niet alle functionaliteit werkt met het toetsenbord

## <span id="page-2-0"></span>Scope van de evaluatie

#### **Website naam**

CJIB Digitaal loket

#### **Scope van de website**

Alle pagina's op https://digitaalloket-acc.cjib.nl/cjib/dloket/overzicht.

#### **WCAG Versie**

2.1

#### **Conformiteitsdoel**

AA

#### **Basisniveau van toegankelijkheid-ondersteuning**

Gangbare webbrowsers en hulpapparatuur.

#### **Verdere onderzoeksvereisten**

## <span id="page-2-1"></span>Uitgebreide toetsresultaten

### Samenvatting

Gerapporteerd over 50 van 50 WCAG 2.1 AA Success Criteria.

- 17 Voldoende
- 21 Onvoldoende
- 12 Niet van toepassing
- 0 Niet getoetst

### Alle resultaten

#### 1 Waarneembaar

#### 1.1 Tekstalternatieven

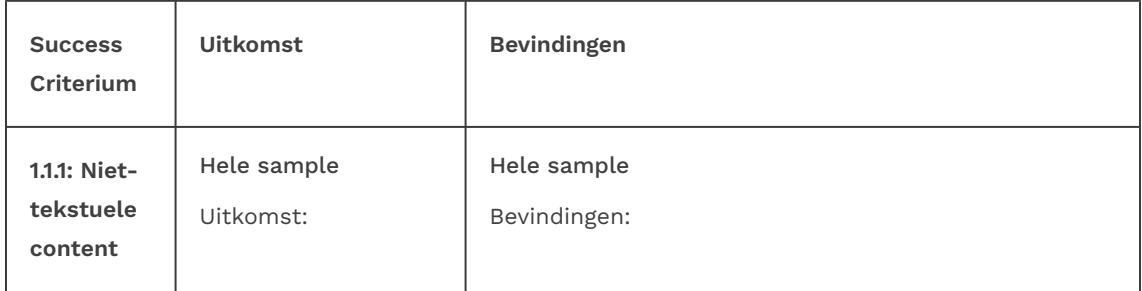

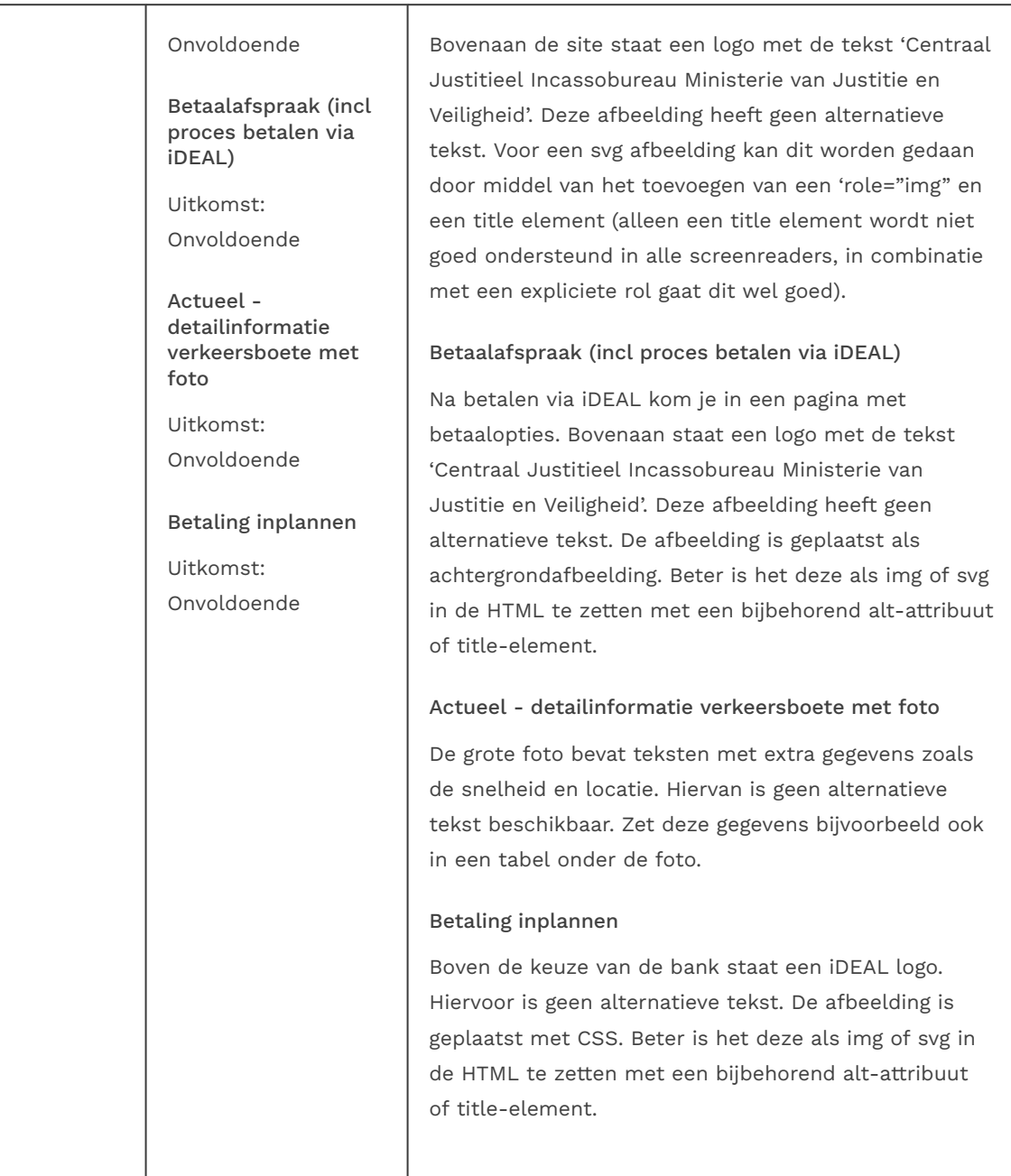

### 1.2 Op tijd gebaseerde media

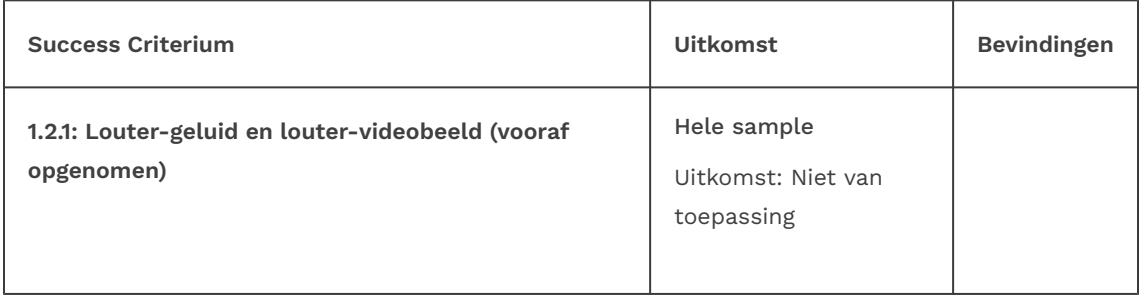

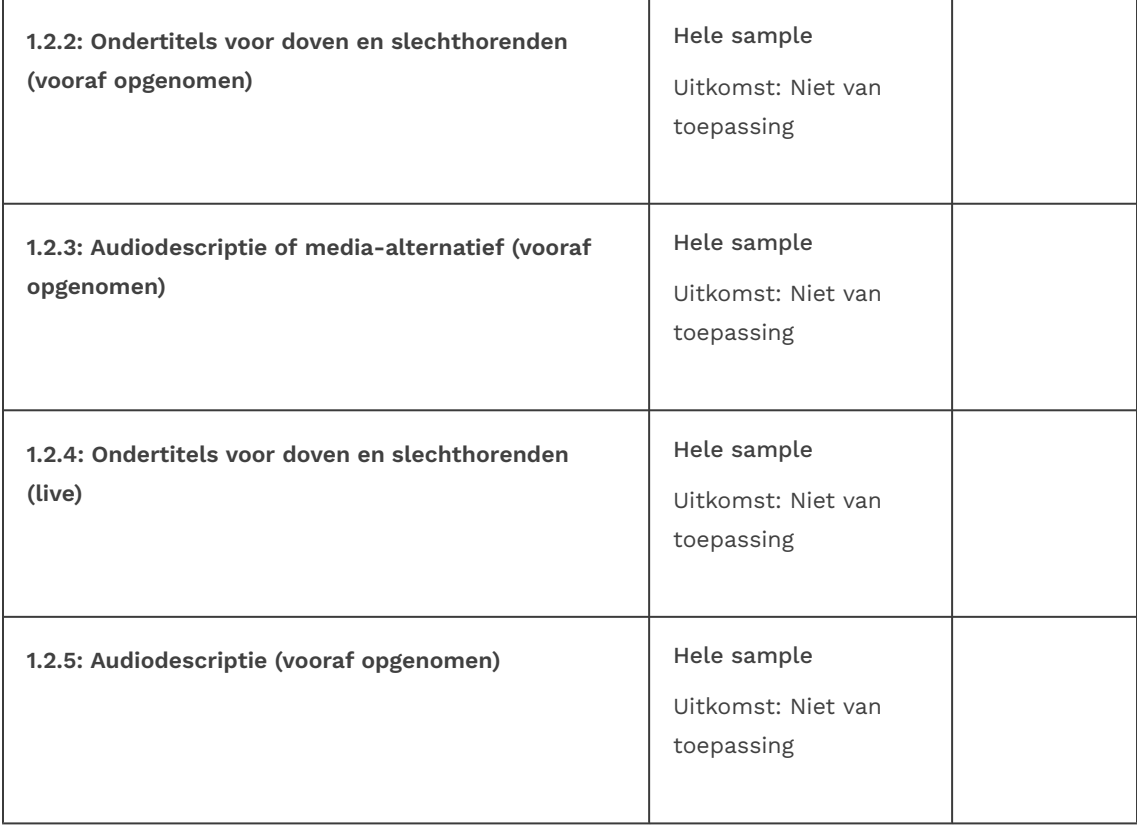

### 1.3 Aanpasbaar

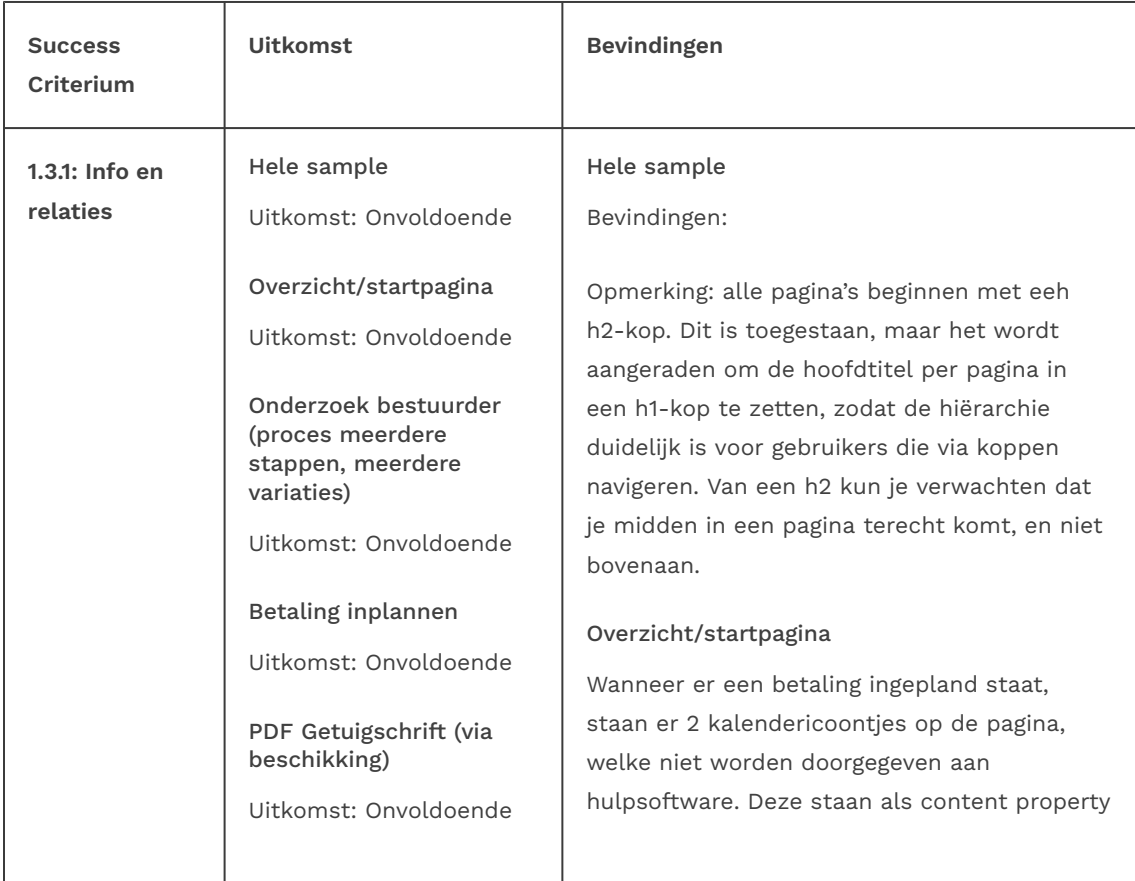

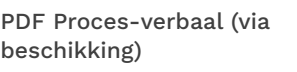

Uitkomst: Onvoldoende

in de CSS. Het gaat om de zin 'Bedragen met een zijn betalingen die u hebt ingepland.' en het icoon in de eerste kolom van de tabel onder Actueel. Zie [screenshot 3](#page-24-0). Zorg voor goede alternatieve teksten voor deze icoontjes. Dit kan door ze als img-element of svg-element te plaatsen in de pagina en daarbij een duidelijke alt-tekst of title tekst toe te voegen. Voeg bij een svg-element ook role='img' toe, omdat dit hierdoor beter wordt ondersteund door screenreaders.

Dit probleem doet zich ook voor bij het informatie ('i') icoontje in de tabel onder Actueel, die gebruikt wordt voor de popover. Deze is ook niet beschikbaar voor hulpsoftware.

De tabellen zijn niet goed opgemaakt. De koprijen en de data staan elk in een andere tabel. Hierdoor is het onmogelijk om met de screenreader goed door de tabellen te lopen. Deze horen binnen dezelfde tabel te staan.

Daarnaast staan er aria-labels op datacellen die niet correct zijn. Dit heeft tot gevolg dat er onjuiste combnaties worden gemaakt, zoals 'Verkeersboete, Datum:29-10-2023, Bedrag:Lutjebroek, Plaats:8062 5423 2582 4472'. Ook staan er vreemde teksten in de aria-labels zoals 'Lutjebroek is template cell column header Plaats'. Aria-labels op datacellen zijn niet nodig. Wanneer de koprijen (th cellen) goed zijn opgemaakt binnen dezelfde tabel, worden deze correct voorgelezen voor de betreffende datacel door de screenreader. Hier is geen extra ariaopmaak voor nodig.

#### Onderzoek bestuurder (proces meerdere stappen, meerdere variaties)

Onder Opgeven bestuurder staan meerdere stappen. De status hiervan, zoals welke voltooid is en wat de huidige stap is, worden

via layout (kleur, icoontjes) aangegeven. Deze informatie wordt niet doorgegeven aan hulpsoftware. Dit kan worden opgelost door middel van een met CSS verborgen 'screenreader-tekst' en/of met het attribuut aria-current="step".

In de eerste stap staat een vraag 'Hebt u hulp van een raadsman of advocaat?'. Daarachter (onder de opmerking) staan 2 radiobuttons. Deze zijn niet gegroepeerd en hebben geen groepslabel. Dit kan worden opgelost door gebruik te maken van een fieldset en legend waarbij de vraag in het legend element staat. Ook kan gebruik worden gemaakt van role="radiogroup" aria-labelledby waarbij de laatste verwijst naar de vraag/kop. Dit issue komt bij meerdere stappen voor.

In stap 4 staan drie koppen die niet als kop zijn opgemaakt. Hierdoor worden ze niet als kop herkend door hulpsoftware. Maak hier bijvoorbeeld h4-elementen van. Zie [screenshot 5](#page-25-0).

#### Betaling inplannen

Het invoerveld voor de datum van de betaling heeft geen correct geassocieerd label. Het label dat ervoor staat verwijst naar het id 'datum-selectie', maar het invoerveld heeft als id 'datumBetaling'. Wanneer labels niet goed gekoppeld zijn, is het voor gebruikers van hulpsoftware niet duidelijk welk veld waarvoor bedoeld is.

Deze bevinding komt ook voor op de pagina Boete zoeken bij het datumveld.

#### PDF Getuigschrift (via beschikking)

Het document heeft een codelaag, maar een paar onderdelen ontbreken, namelijk het logo van de rijksoverheid (dit moet een afbeelding zijn met een alternatieve tekst), en de titels 'Getuigschrift Buitengewoon

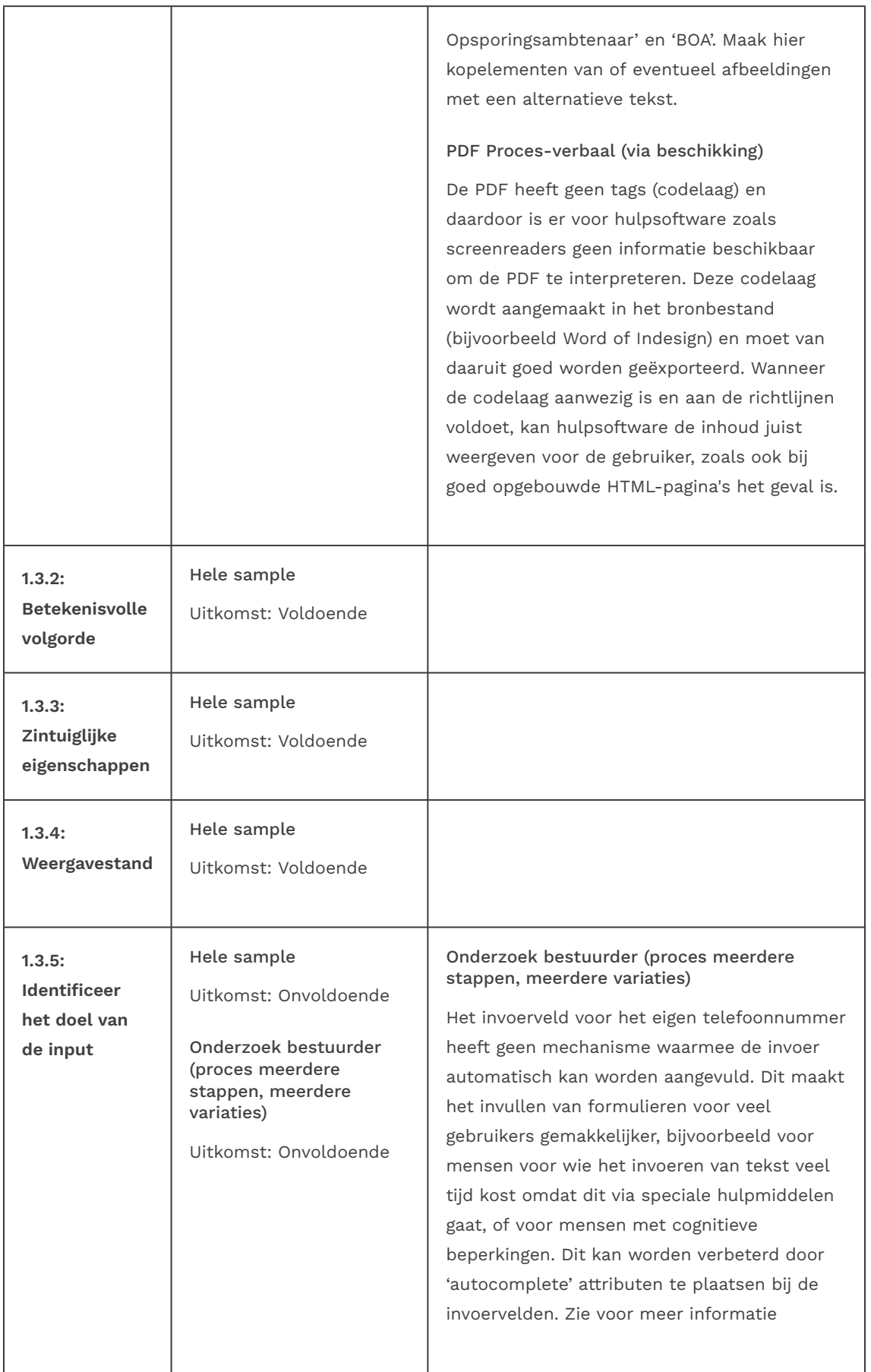

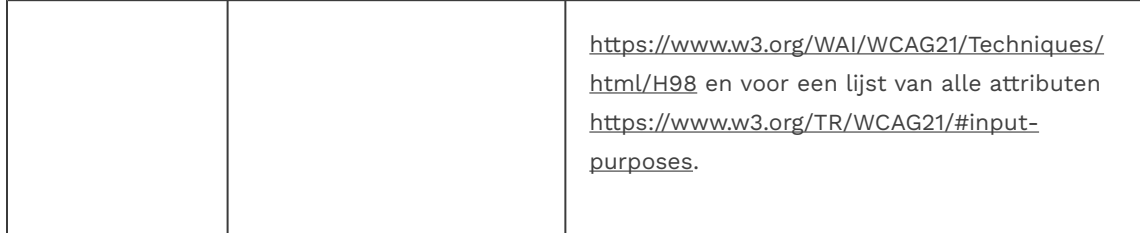

#### 1.4 Onderscheidbaar

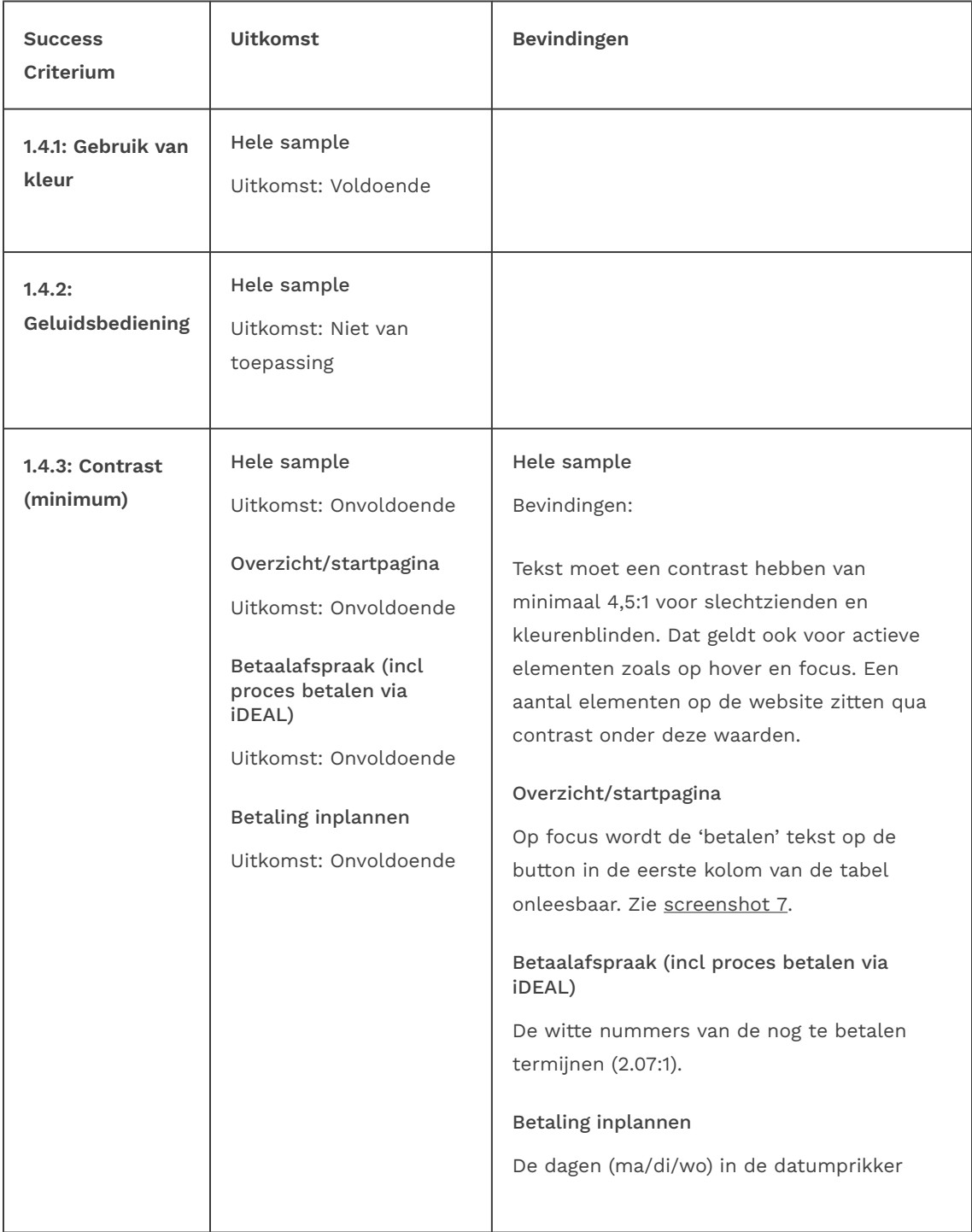

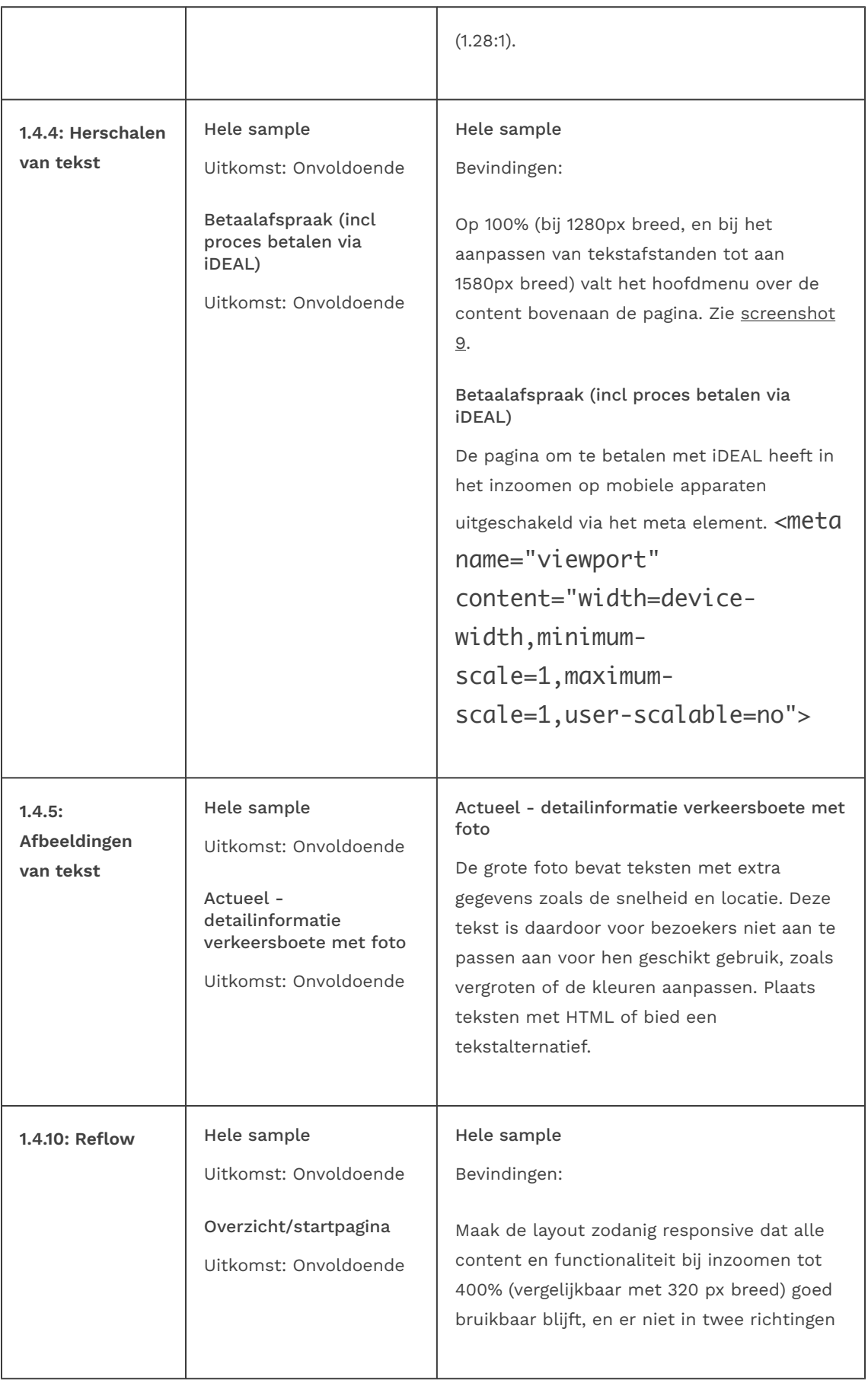

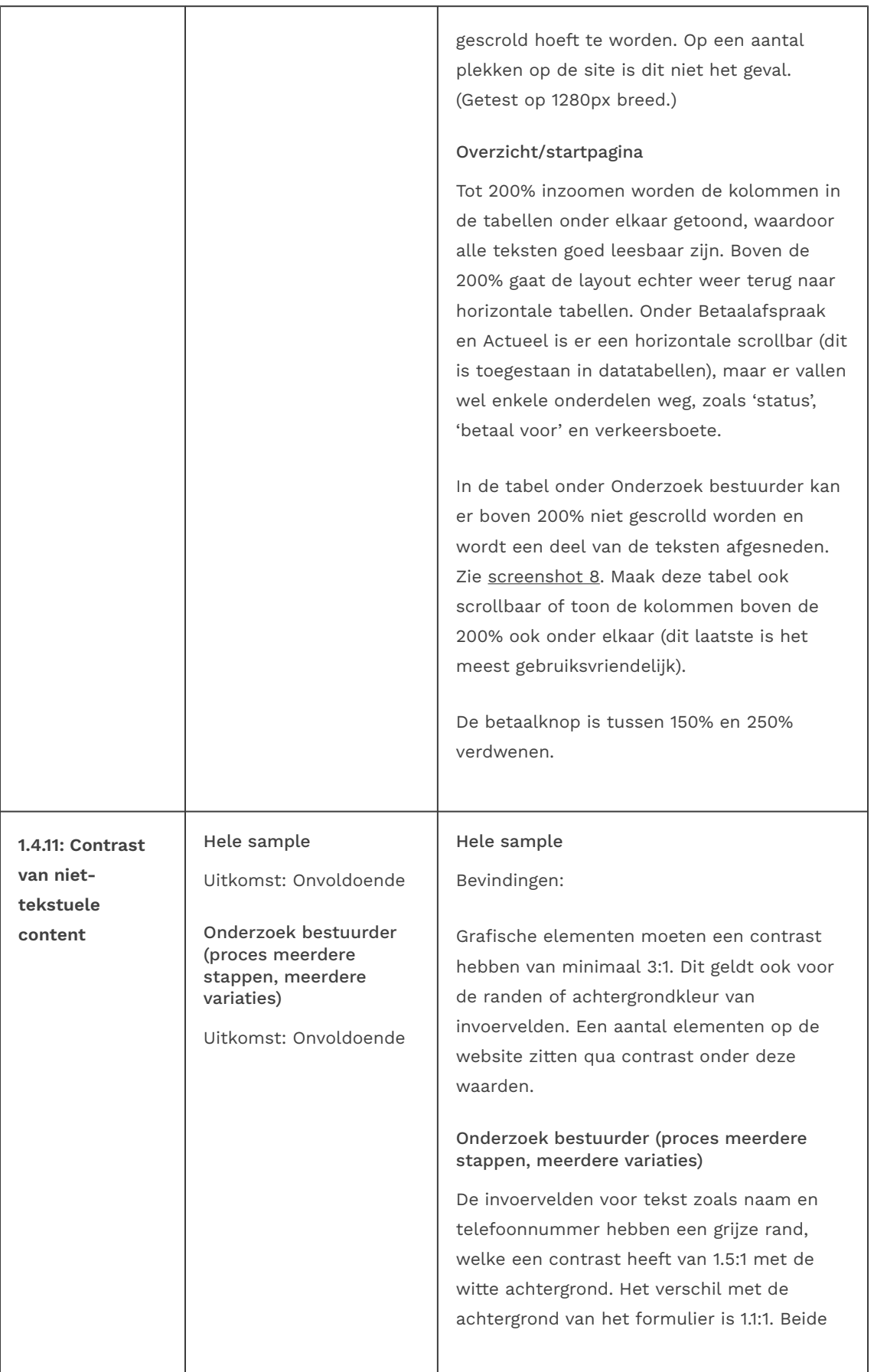

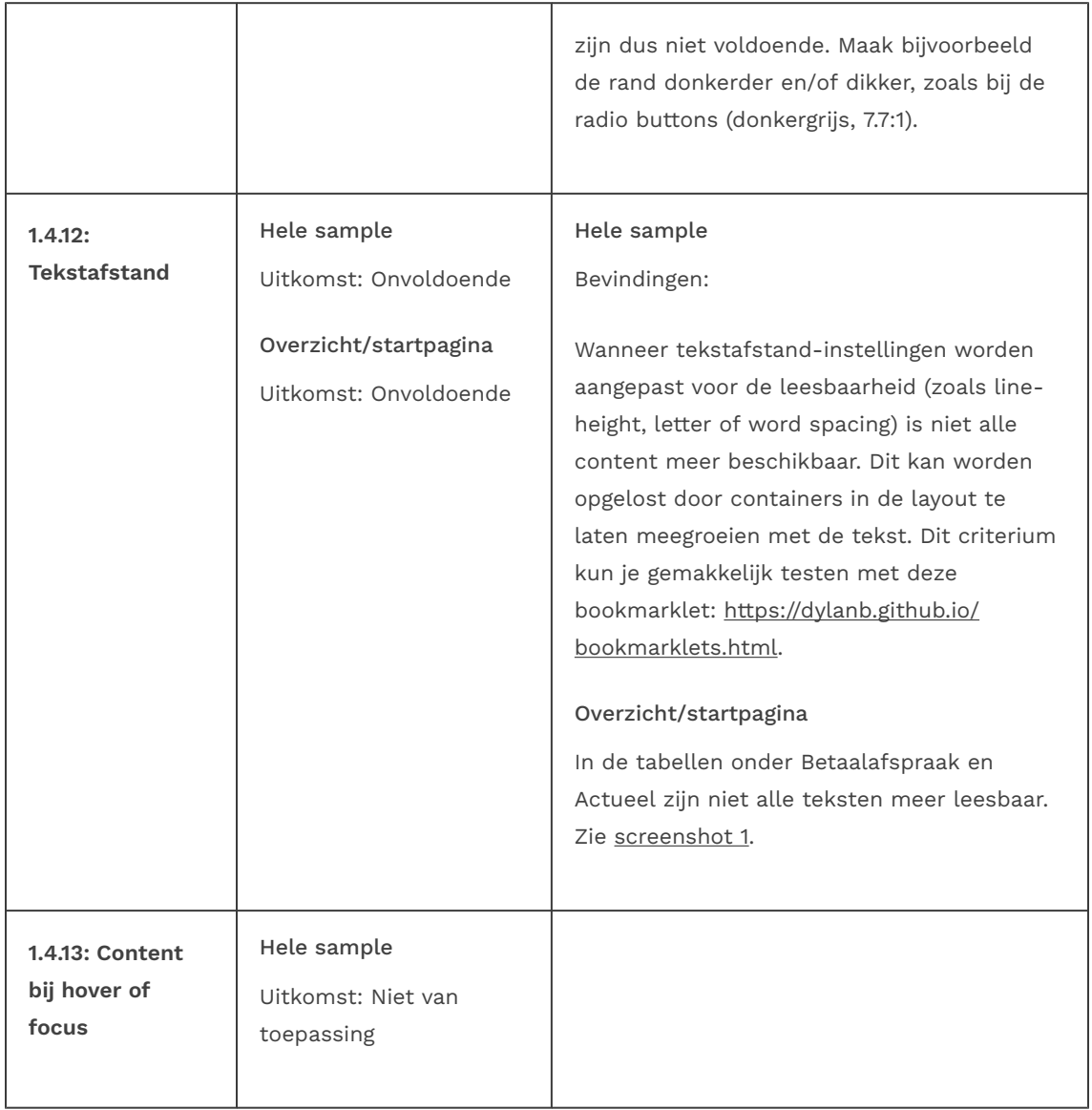

### 2 Bedienbaar

### 2.1 Toetsenbordtoegankelijk

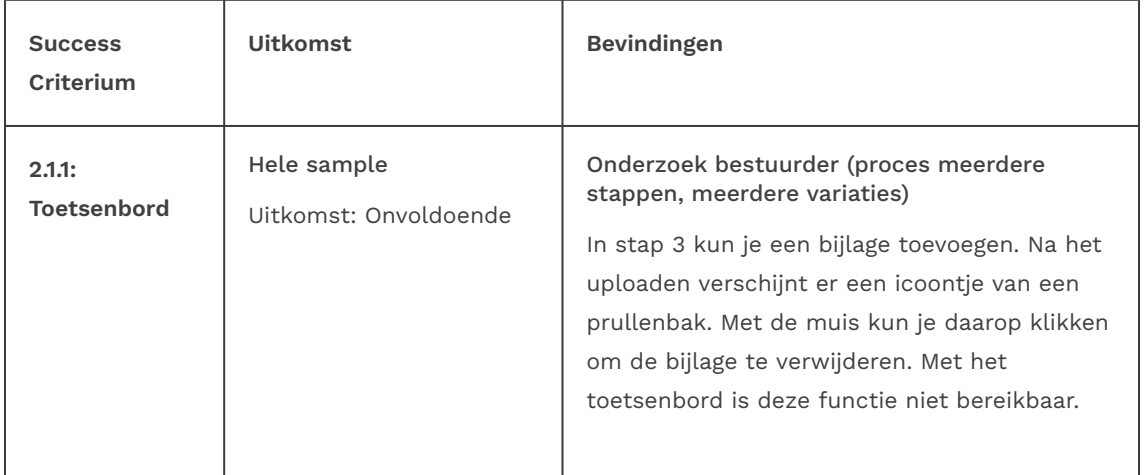

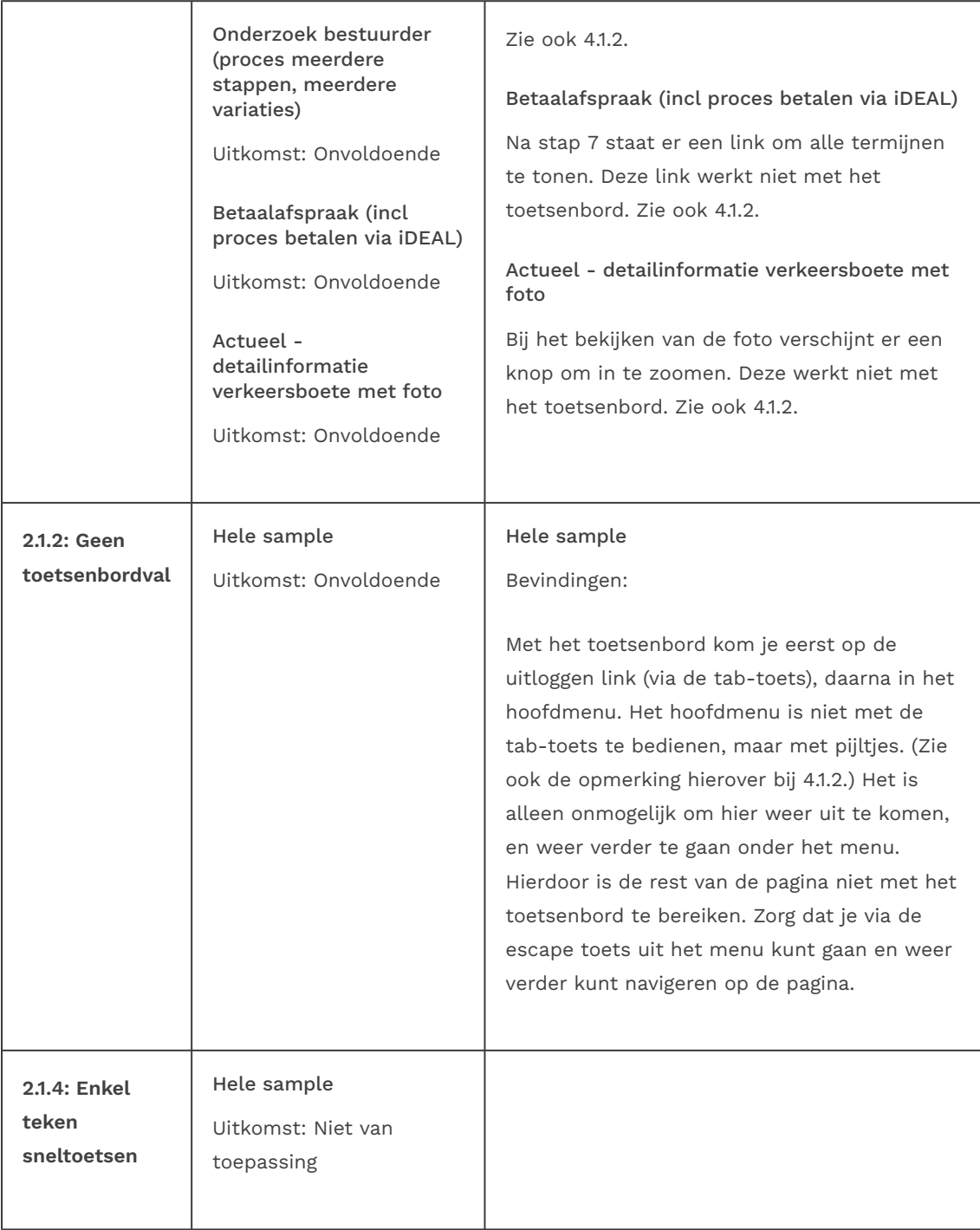

### 2.2 Genoeg tijd

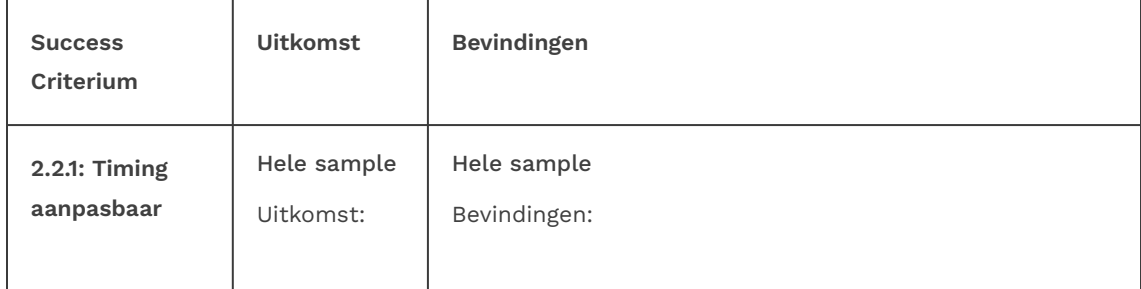

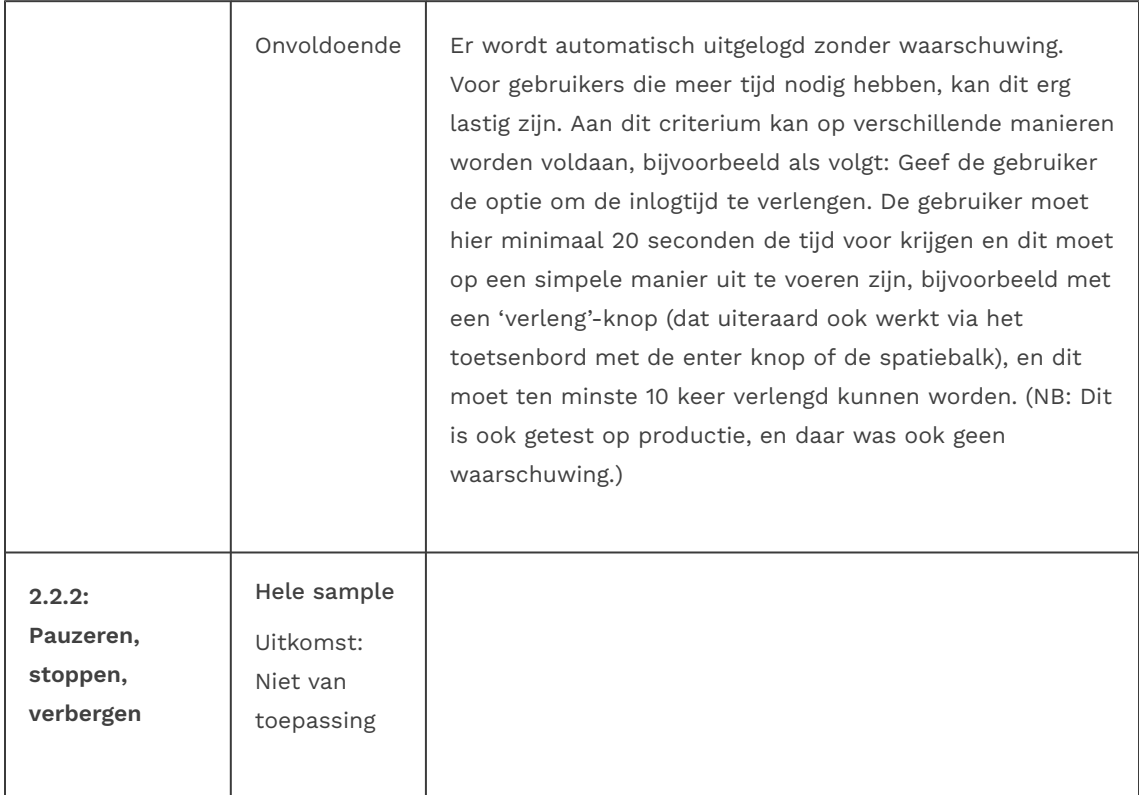

### 2.3 Toevallen en fysieke reacties

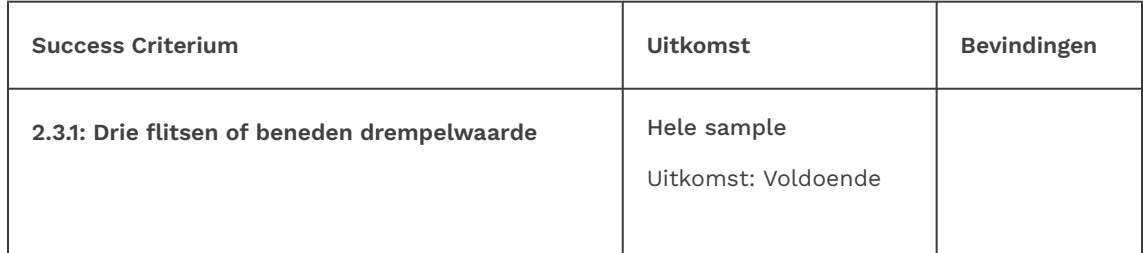

## 2.4 Navigeerbaar

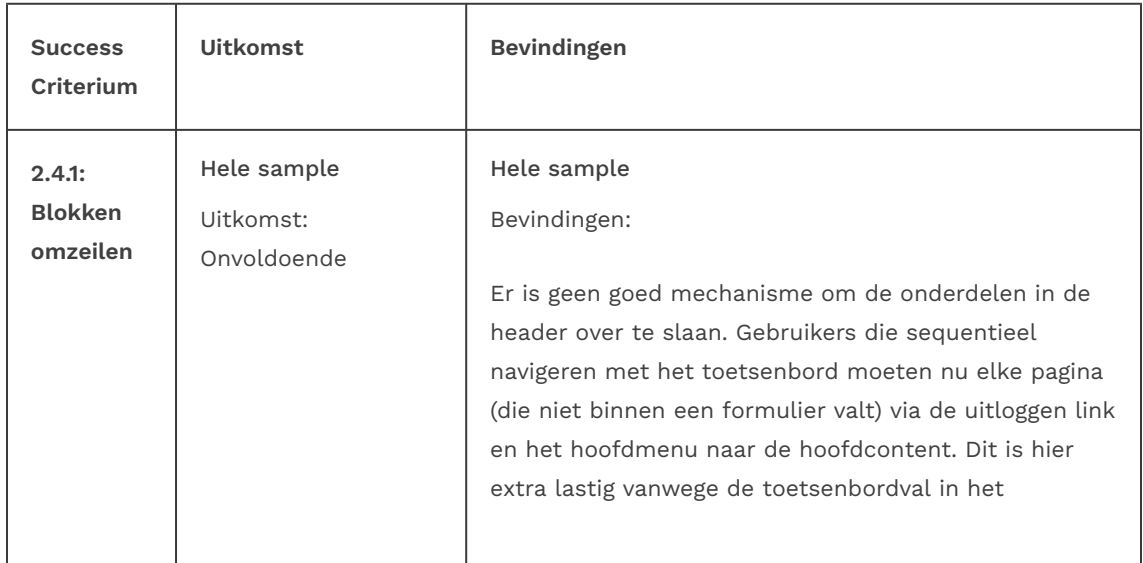

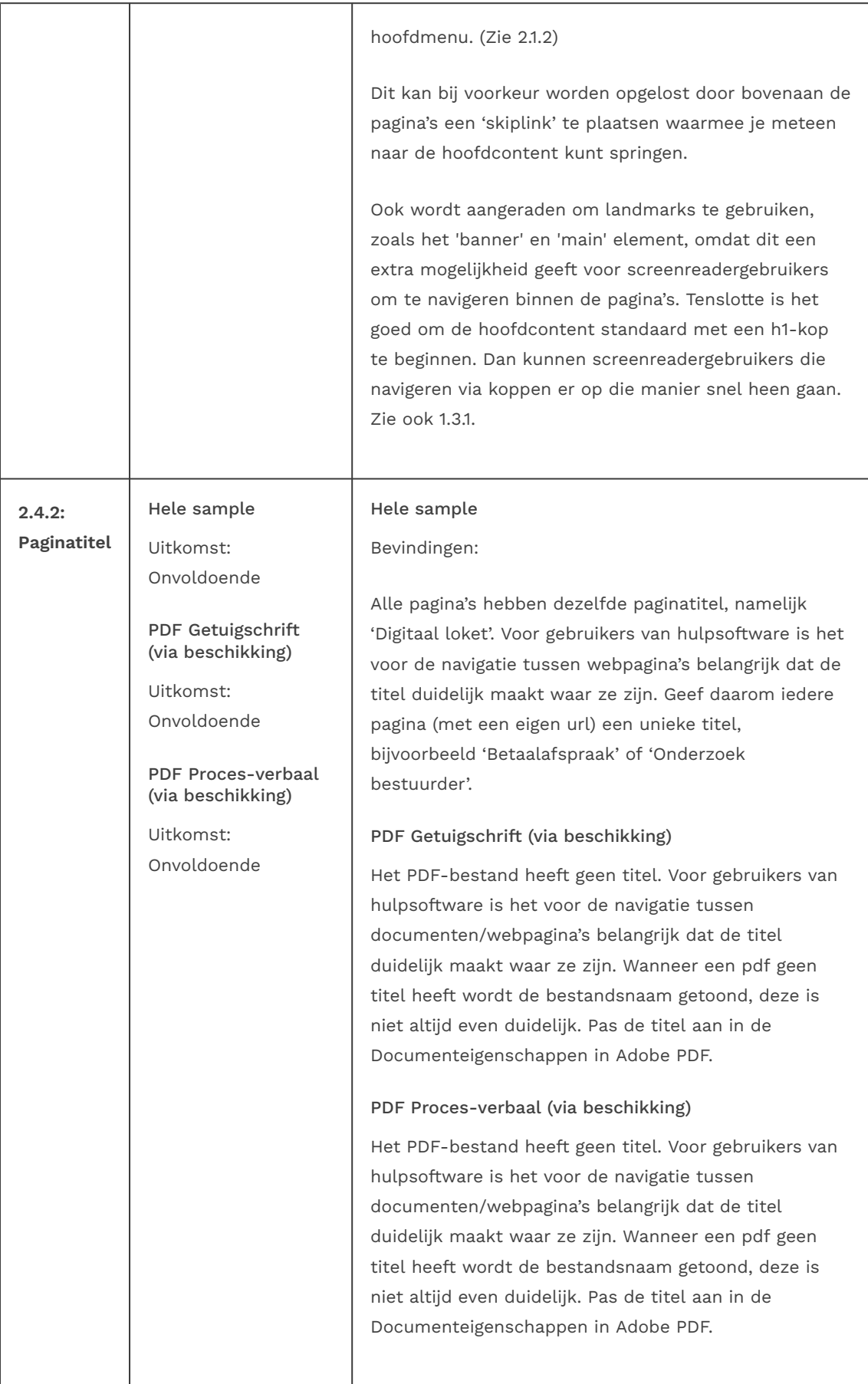

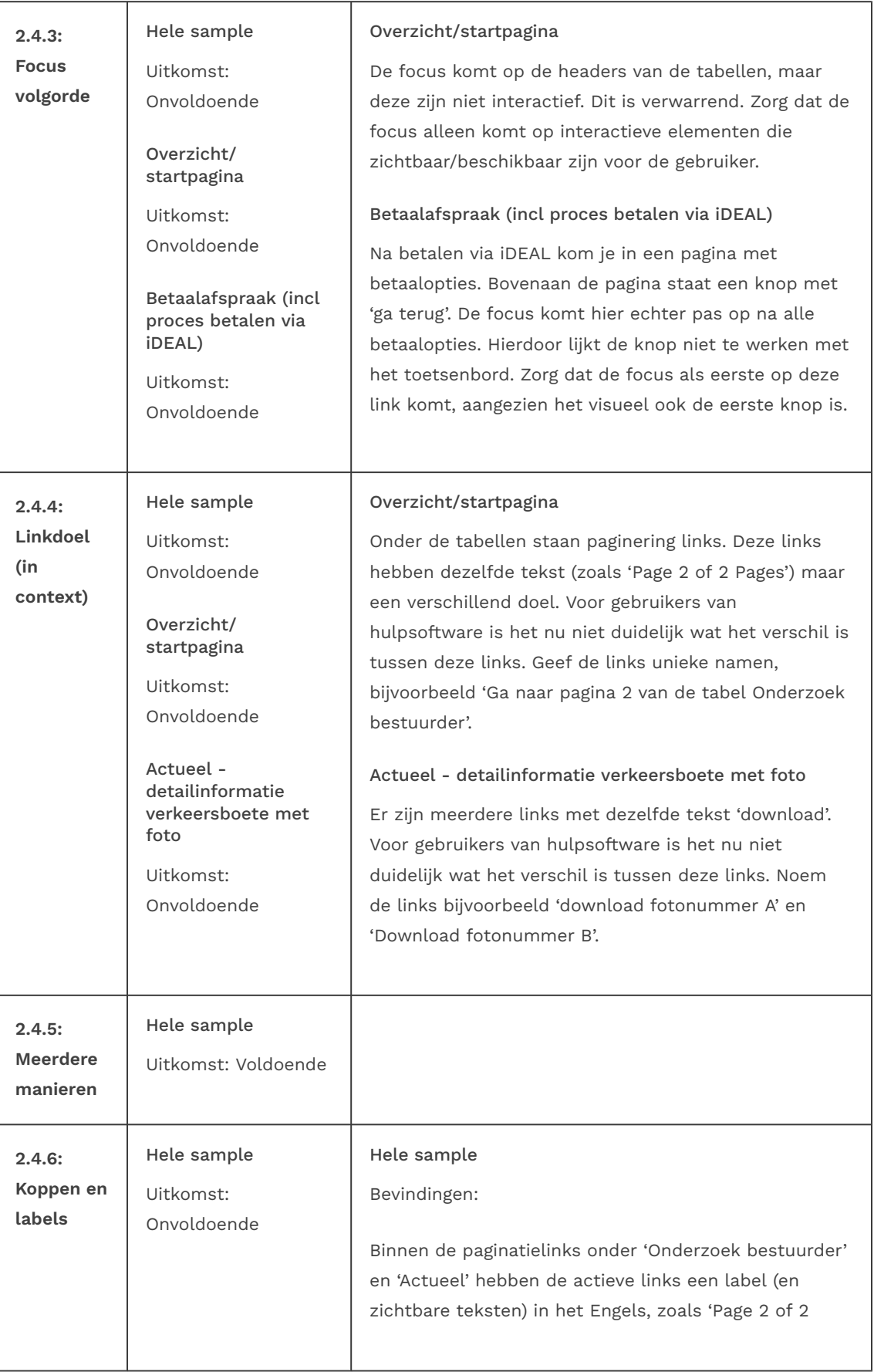

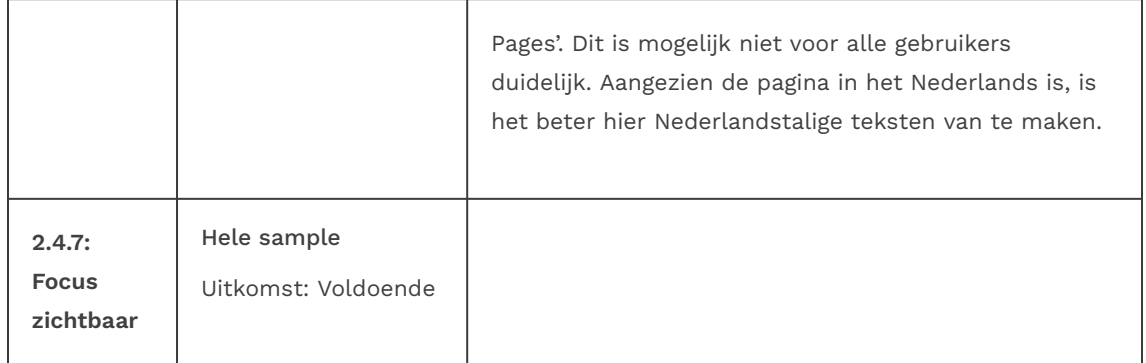

#### 2.5 Input Modaliteiten

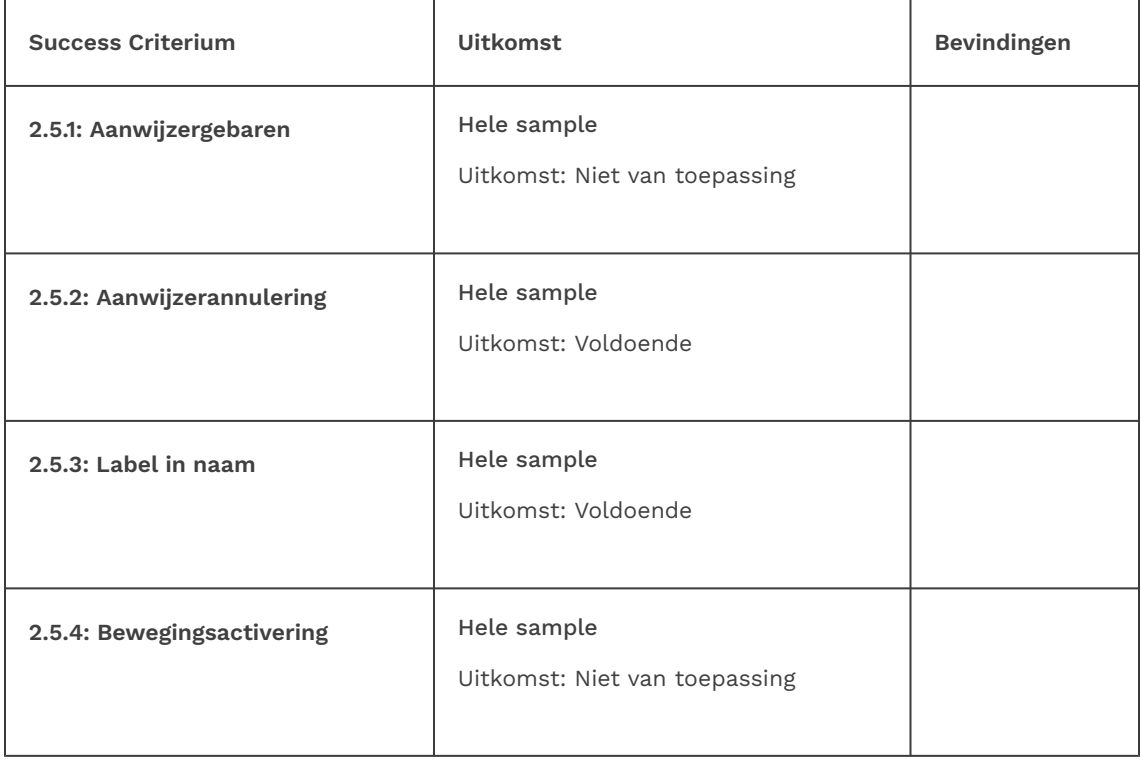

## 3 Begrijpelijk

#### 3.1 Leesbaar

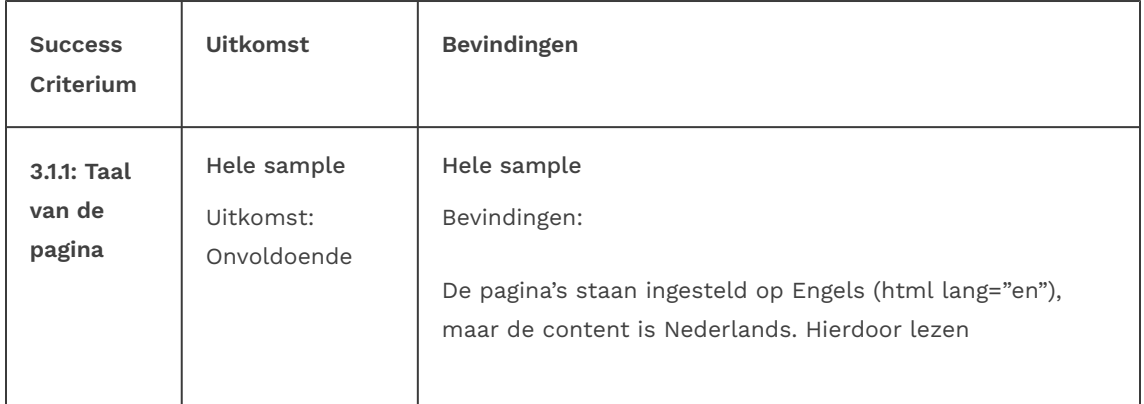

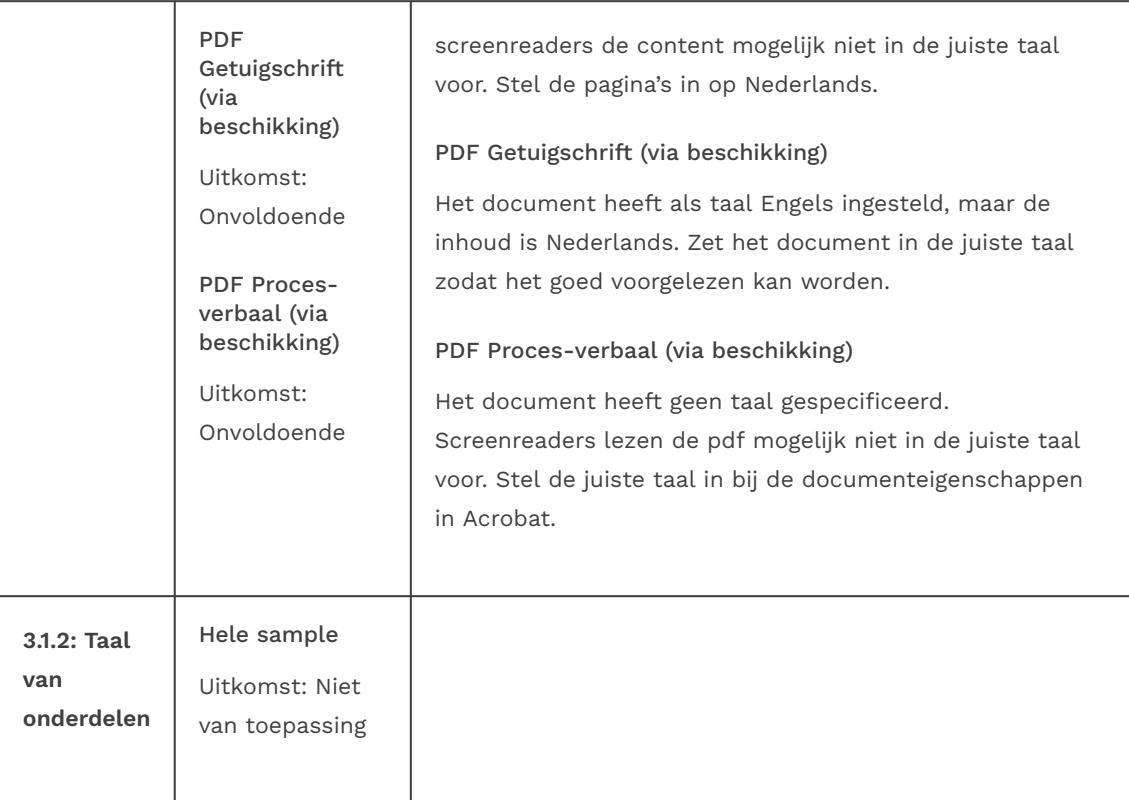

### 3.2 Voorspelbaar

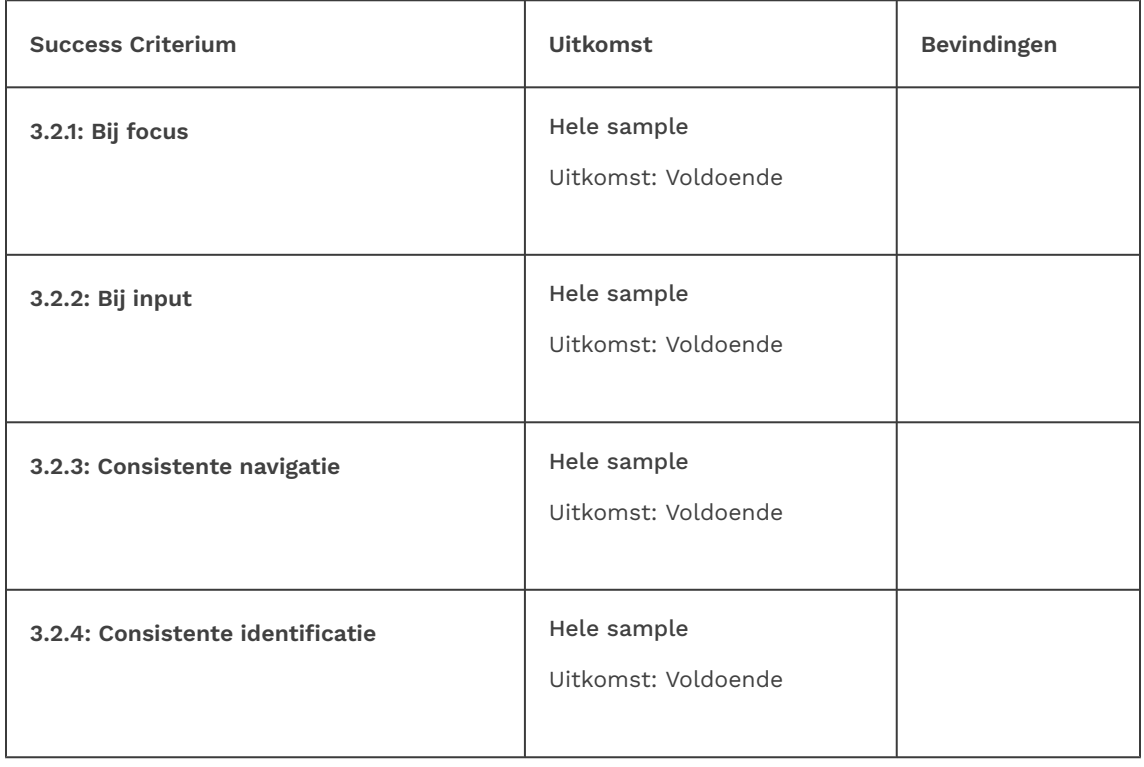

### 3.3 Assistentie bij invoer

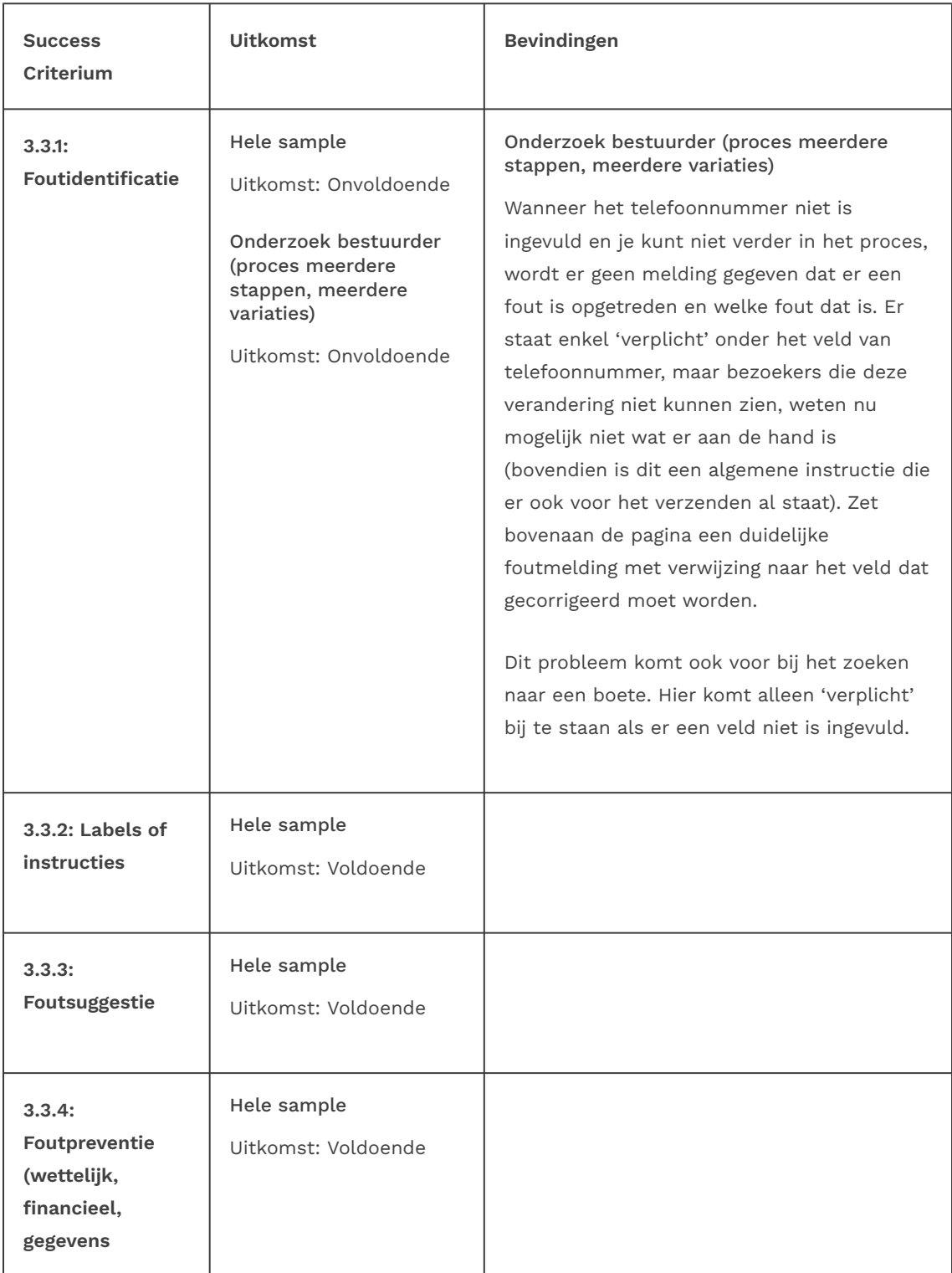

### 4 Robuust

#### 4.1 Compatibel

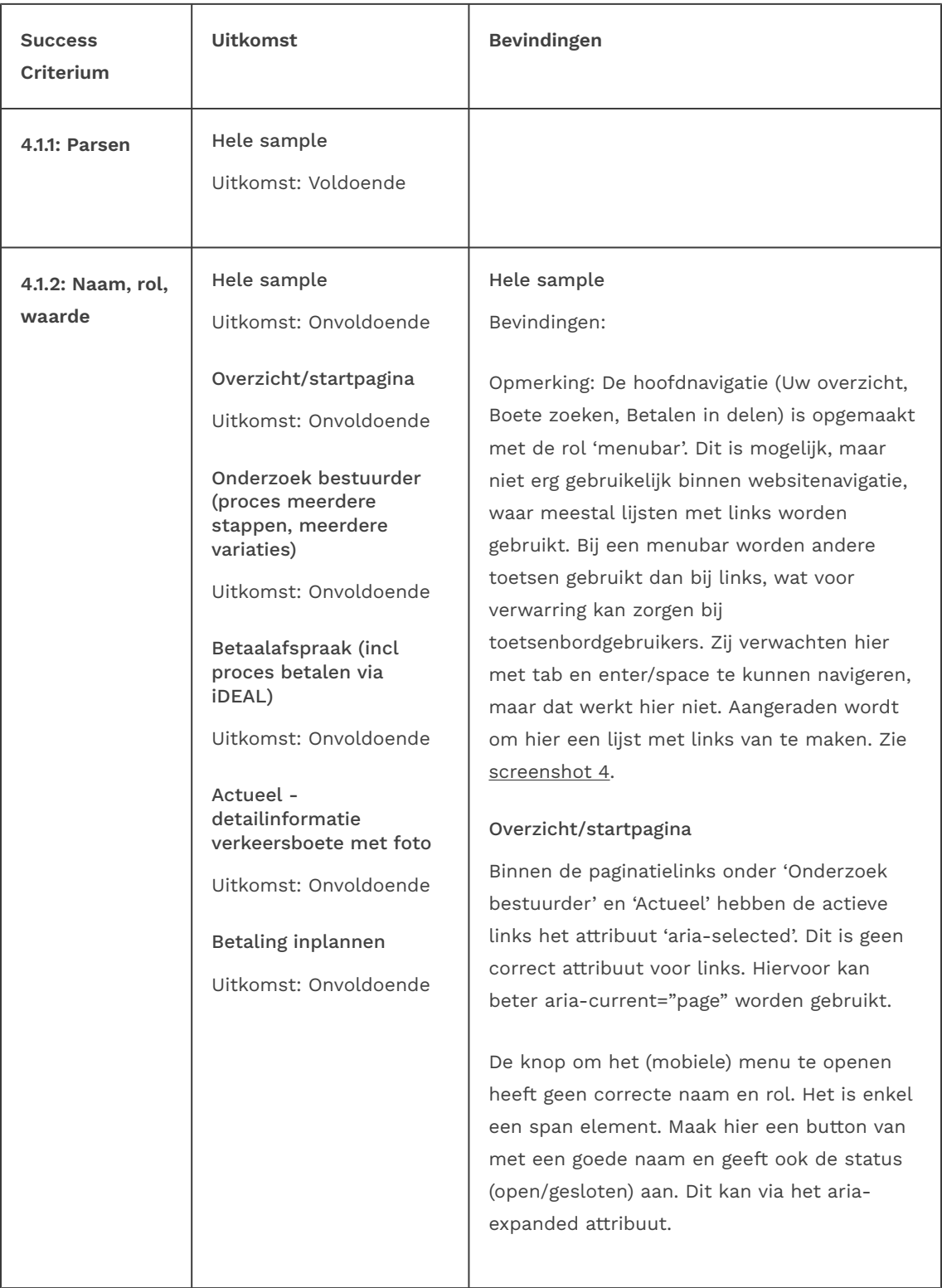

#### Onderzoek bestuurder (proces meerdere stappen, meerdere variaties)

In stap 3 kun je een bijlage toevoegen. Na het uploaden verschijnt er een icoontje van een prullenbak. Dit werkt met de muis als een button, maar het is enkel een span element zonder correcte naam en rol. Maak hier een button element van met een goede omschrijving. Zie ook [screenshot 10](#page-27-1).

#### Betaalafspraak (incl proces betalen via iDEAL)

Na stap 7 staat er een link om alle termijnen te tonen. Deze link heeft geen goede naam en rol, het is enkel een span-element. Maak hier een button van met een goede naam en geeft ook de status (open/gesloten) aan. Dit kan via het aria-expanded attribuut.

Onderaan de pagina staat het CJIB-nummer vormgegeven als link. Deze heeft in de code de rol van button. Activeren werkt niet. Het is onduidelijk wat de functie hiervan is. Maak hier een link van als je ermee naar een andere pagina kunt gaan.

Na betalen via iDEAL kom je in een pagina met betaalopties. De koppenstructuur is hier niet logisch opgemaakt: eerst is er een h3, daarna een h2 en daarna 2 keer een h1. Zie [screenshot 6.](#page-25-1)

#### Actueel - detailinformatie verkeersboete met foto

Bij het bekijken van de foto verschijnt er een knop om in te zoomen. Deze heeft geen correcte rol en naam. Dit is een div-element. Maak hier bij voorkeur een button element van met een goede beschrijving.

#### Betaling inplannen

De button om de datum te kiezen heeft geen naam. Voeg bijvoorbeeld een tekst toe binnen het button element of via een aria-label. Zie

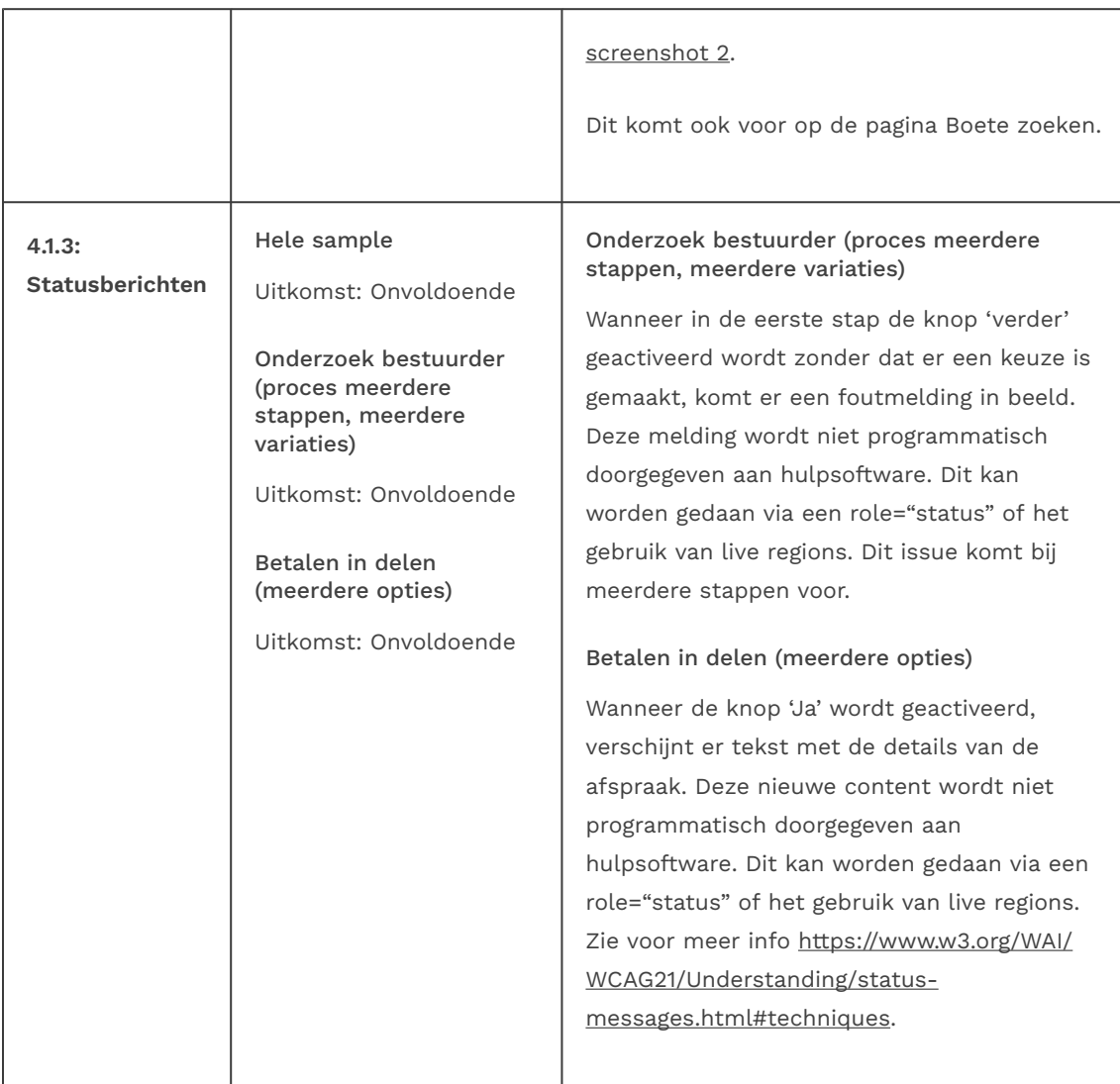

## Sample met getoetste webpagina's

- <span id="page-21-0"></span>1. Overzicht/startpagina - https://digitaalloket-acc.cjib.nl/cjib/dloket/overzicht
- 2. Onderzoek bestuurder (proces meerdere stappen, meerdere variaties) https://digitaalloket-acc.cjib.nl/cjib/dloket/onderzoek-bestuurder
- 3. Betaalafspraak (incl proces betalen via iDEAL) https://digitaalloket-acc.cjib.nl/cjib/ dloket/betaalafspraak
- 4. Actueel detailinformatie verkeersboete met foto https://digitaalloket-acc.cjib.nl/ cjib/dloket/beschikking/details
- 5. In beroep gaan tegen boete https://digitaalloket-acc.cjib.nl/cjib/dloket/beschikking/ beroep
- 6. Betaling inplannen https://digitaalloket-acc.cjib.nl/cjib/dloket/betalen/beschikking/ inplannen
- 7. Betalen in delen (meerdere opties) https://digitaalloket-acc.cjib.nl/cjib/dloket/aan-

vragen-regeling

- 8. Boete zoeken https://digitaalloket-acc.cjib.nl/cjib/dloket/zoeken
- 9. PDF Getuigschrift (via beschikking) https://digitaalloket-acc.cjib.nl/cjib/dloket/api/ dgl/service/documenten/wob/Getuigschrift/An-POH-2F\_pPqL8I4jnrkgLL8QvDRpQxAreYZRjobvg6nRaRiJ2R1D4YLGyAbf9Q
- 10. PDF Proces-verbaal (via beschikking) https://digitaalloket-acc.cjib.nl/cjib/dloket/ api/dgl/service/documenten/wob/Procesverbaal%20van%20be%C3%ABdiging/fHaPk-FrH0r-6cd5Hyiw9Rj5QV0tAAhRP7OsR6EPCfgYwjhmqXbkugcSHfGhKPAaK
- 11. Random pagina : Actueel detailinformatie verkeersboete (andere dan onder 4, nummers wijzigen voortdurend) - https://digitaalloket-acc.cjib.nl/cjib/dloket/ beschikking/details

## <span id="page-22-0"></span>Webtechnologie

HTML,CSS,WAI-ARIA,JavaScript,SVG,PDF

## <span id="page-22-1"></span>Onderbouwing van de evaluatie

Gebruikte systemen tijdens het onderzoek:

- Chrome 119 en Safari 17.1 met Voiceover op Mac 13.6.1
- Edge 119 op Windows 10
- Chrome 118 op Android 13
- Adobe Acrobat Pro DC 2023.006.20360 op Mac 13.6.1

## <span id="page-23-0"></span>Screenshots

<span id="page-23-1"></span>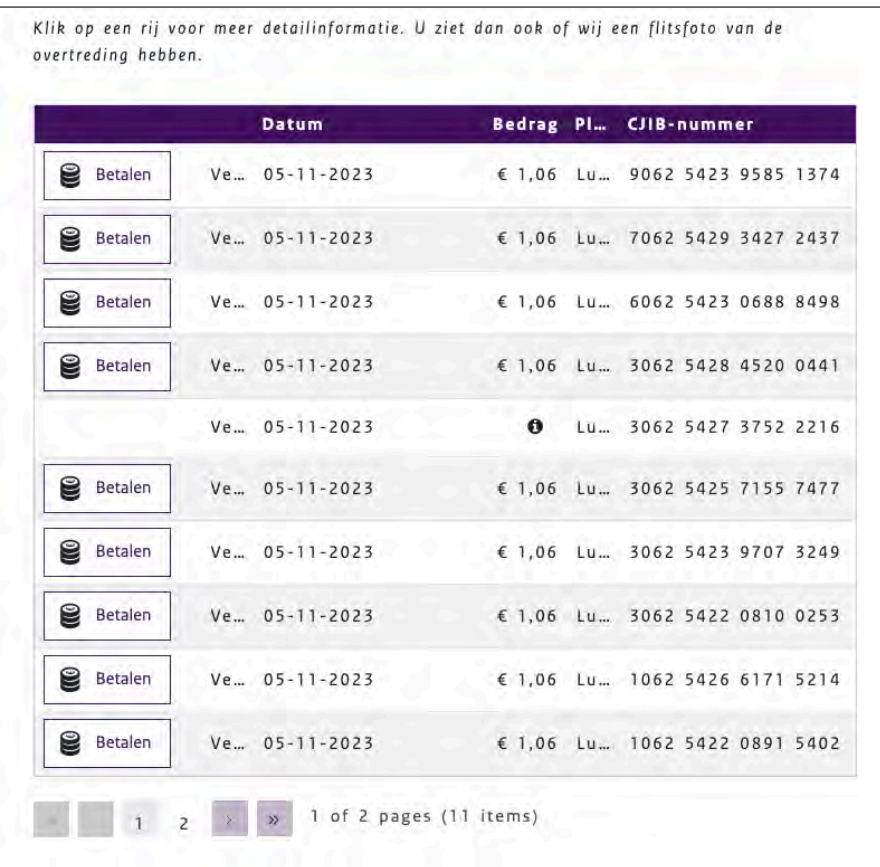

Figuur 1: bij het aanpassen van de tekstafstanden is niet alle tekst meer leesbaar

<span id="page-23-2"></span>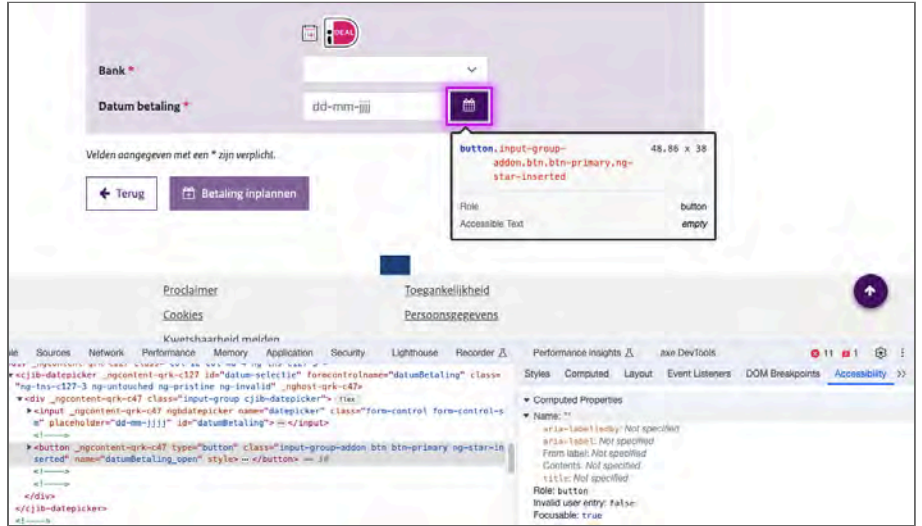

Figuur 2: de knop voor de datum heeft geen naam

<span id="page-24-0"></span>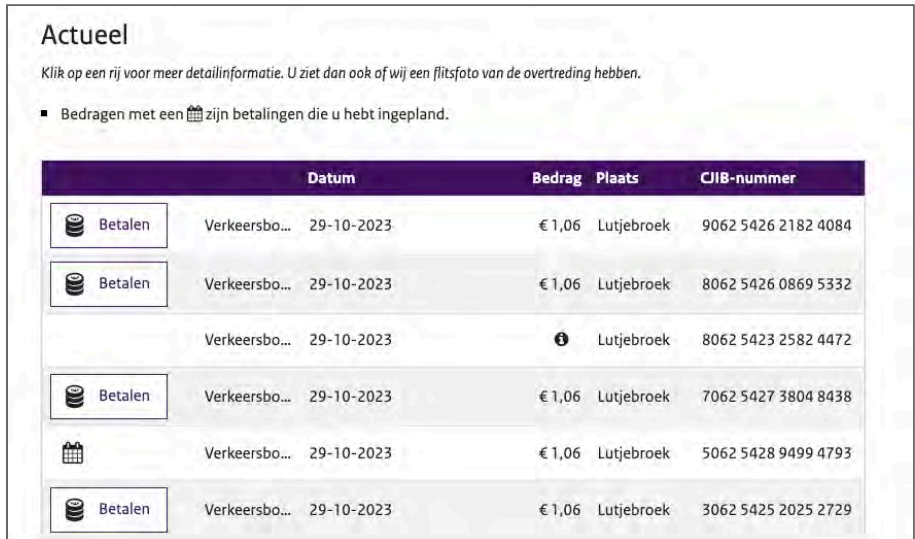

Figuur 3: de icoontjes voor kalender en informatie zijn niet beschikbaar voor hulpsoftware

<span id="page-24-1"></span>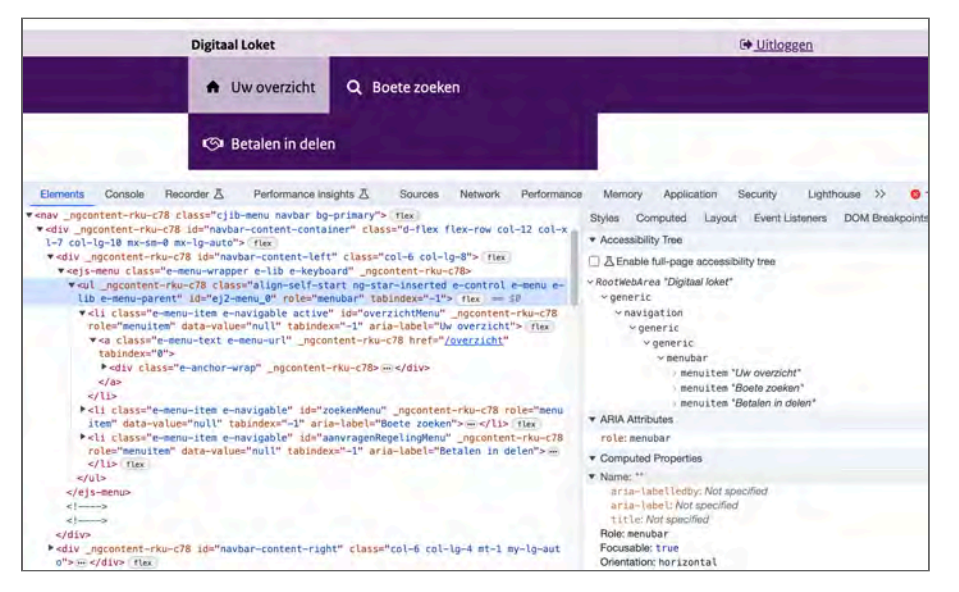

Figuur 4: het hoofdmenu is geen lijst met links, maar een applicatiemenu

<span id="page-25-0"></span>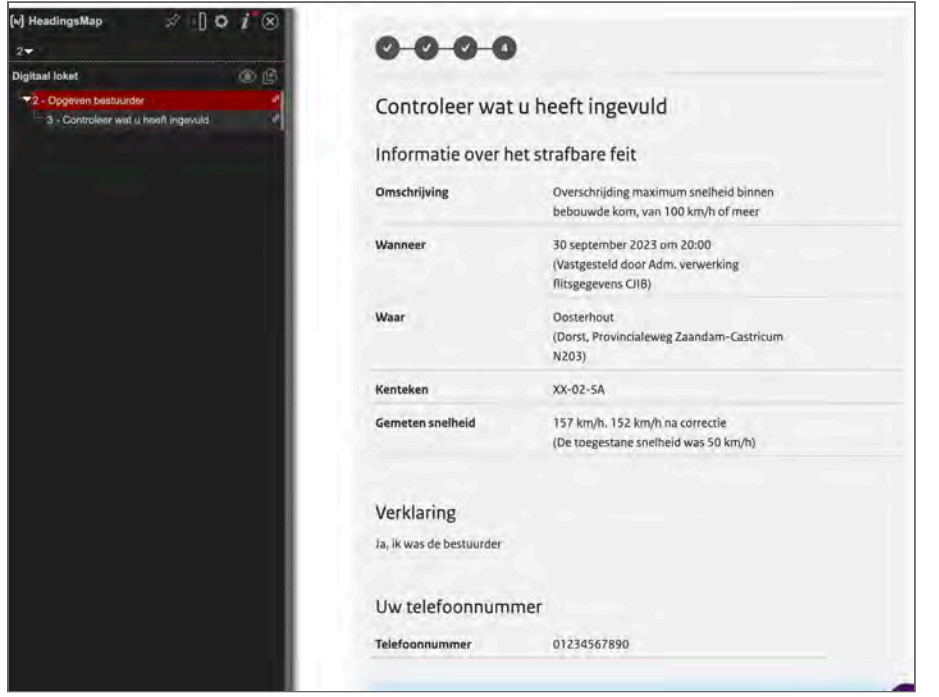

Figuur 5: de tussenkoppen in het overzicht komen niet terug in de koppenlijst

<span id="page-25-1"></span>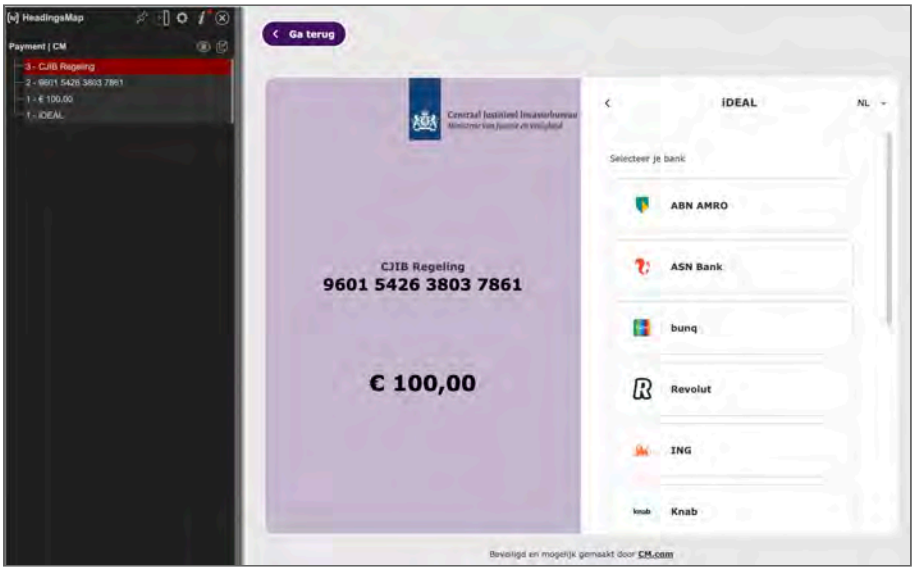

Figuur 6: de kophiërarchie is niet logisch opgebouwd

<span id="page-26-0"></span>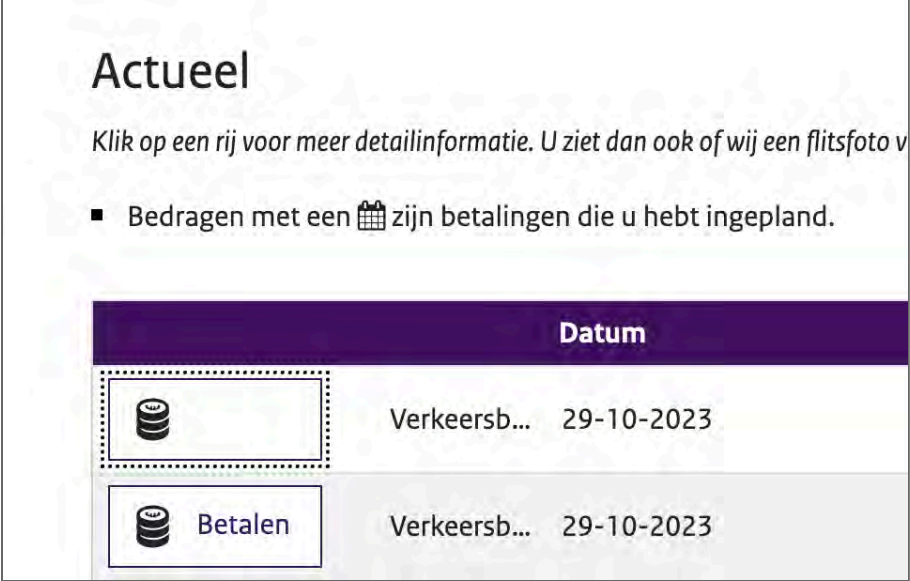

Figuur 7: op focus verdwijnt de tekst van de knop

<span id="page-26-1"></span>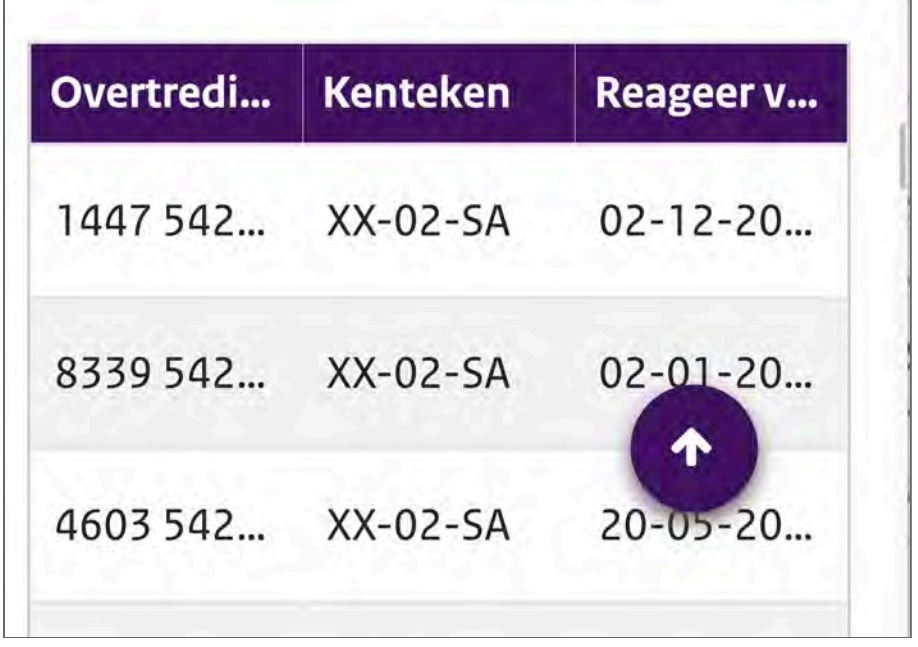

Figuur 8: ingezoomd valt veel content in de tabel weg

<span id="page-27-0"></span>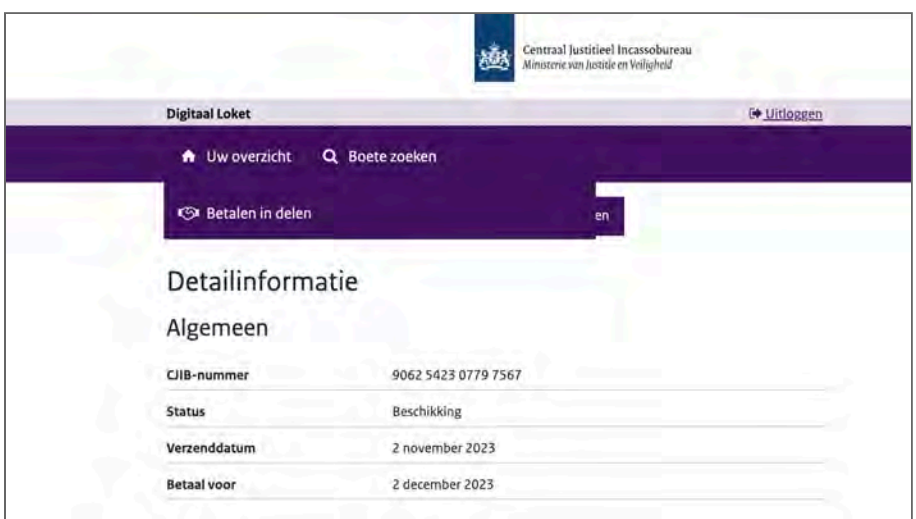

Figuur 9: het menu bedekt de knoppen bovenaan de content

<span id="page-27-1"></span>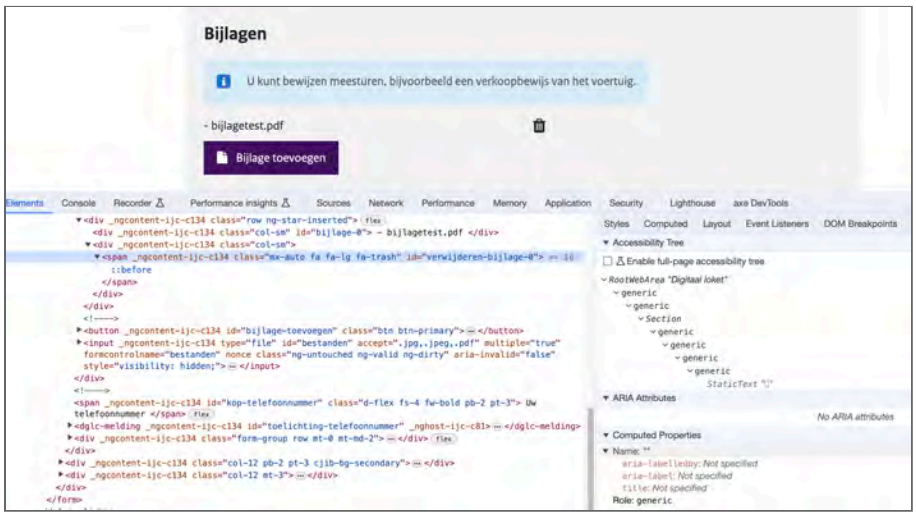

Figuur 10: de knop om te verwijderen is niet beschikbaar met het toetsenbord en voor hulpsoftware